## **Adding more members to a channel**

If you are the creator of a channel, you may add additional members to it:

1. Open the channel. 2. In the toolbar, click the Members icon. ← W SiteBuild User Forum L 20:3 次 Q Search in channel...  $\mathcal{L}$  $\rightarrow$ Thursday, August 13 Sara Davis has updated the wiki file index.md

3. Click the **Add New Member** button. The Members dialog box opens. Since you are the creator, and **Add New Member** button appears at the bottom.

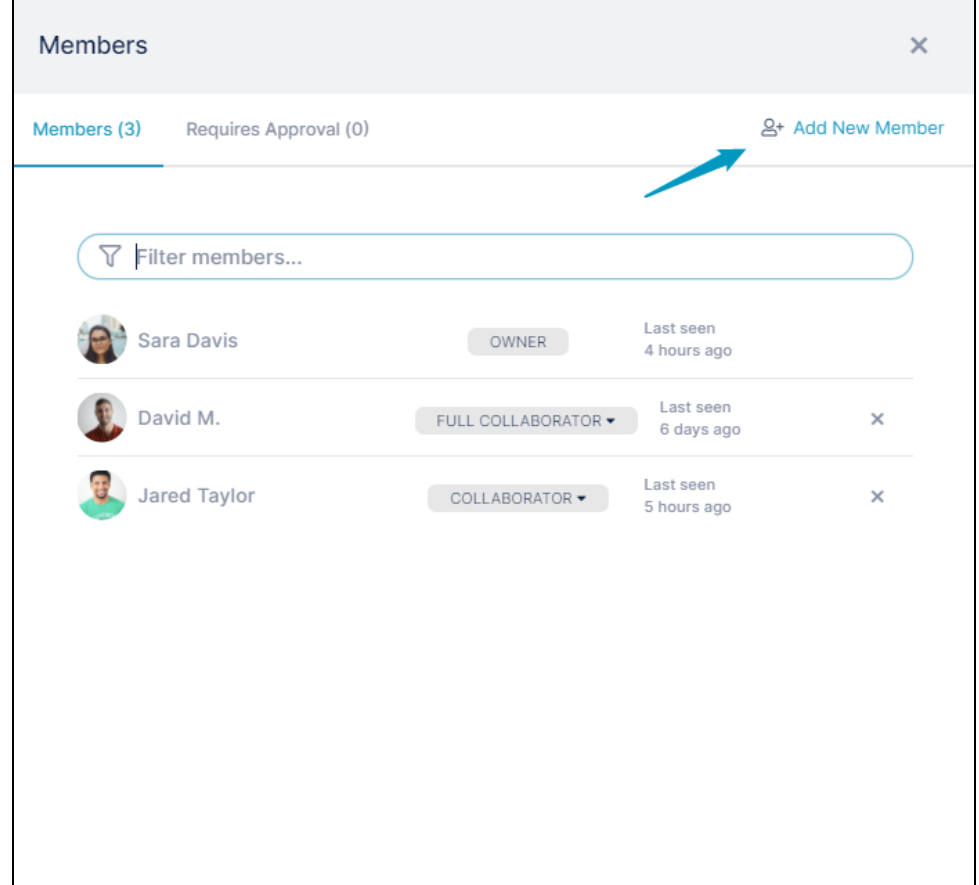

An Add Member dialog box opens.

4. Enter the new channel members' email addresses or add users with existing accounts.

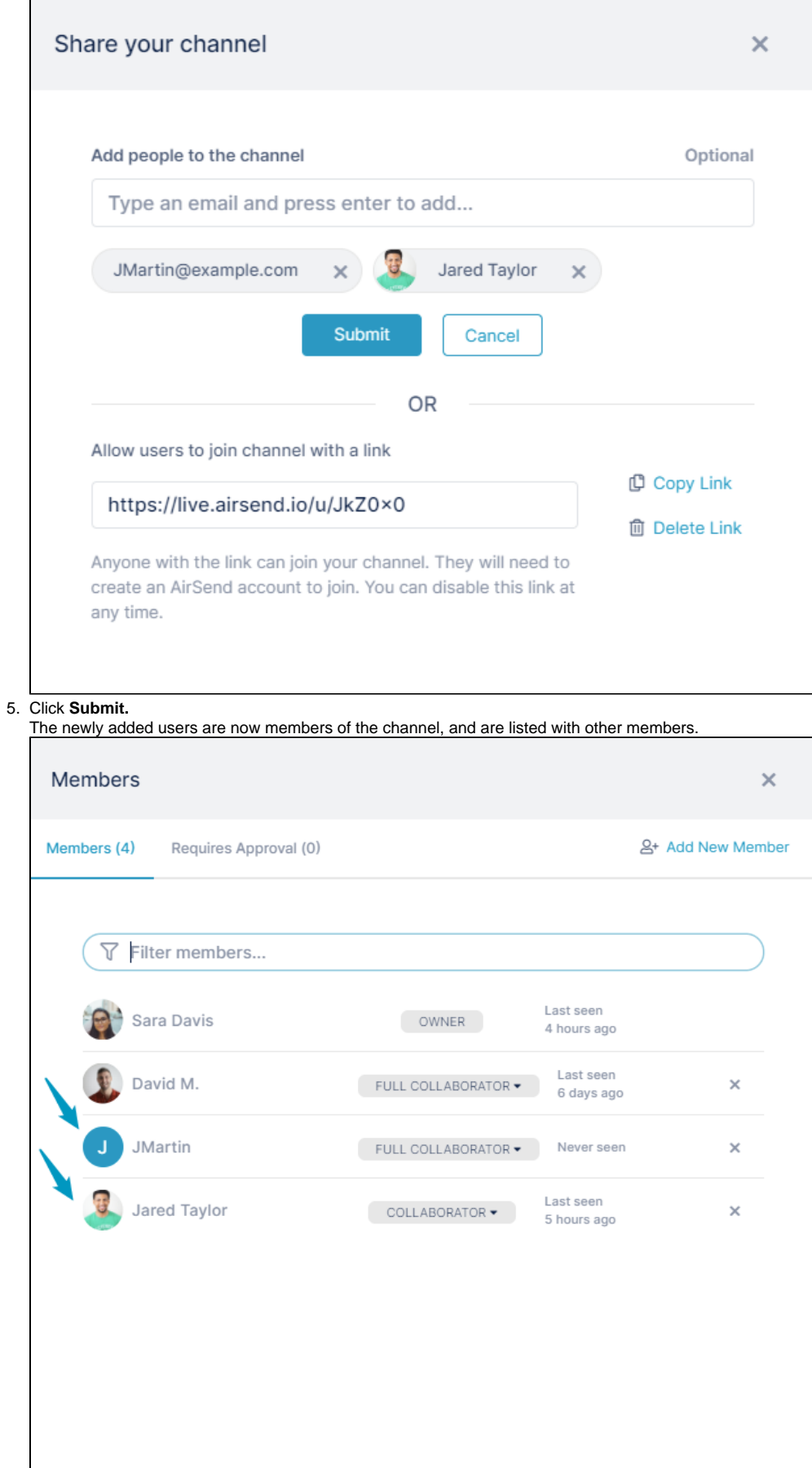

The new members receive emails telling them they have been added to the channel and giving them a view link for the channel as well as an email address to use to send messages to the channel. Existing AirSend members can log in to begin contributing to the channel. Non-AirSend members must create an AirSend account if they would like to contribute to the channel.

If non-AirSend members do not create AirSend accounts, they continue to have view access to the channel and receive, by email, messages sent to them from the channel and channel alerts.